## File: Changer le filtre d'une machine à laver Step01a.jpg

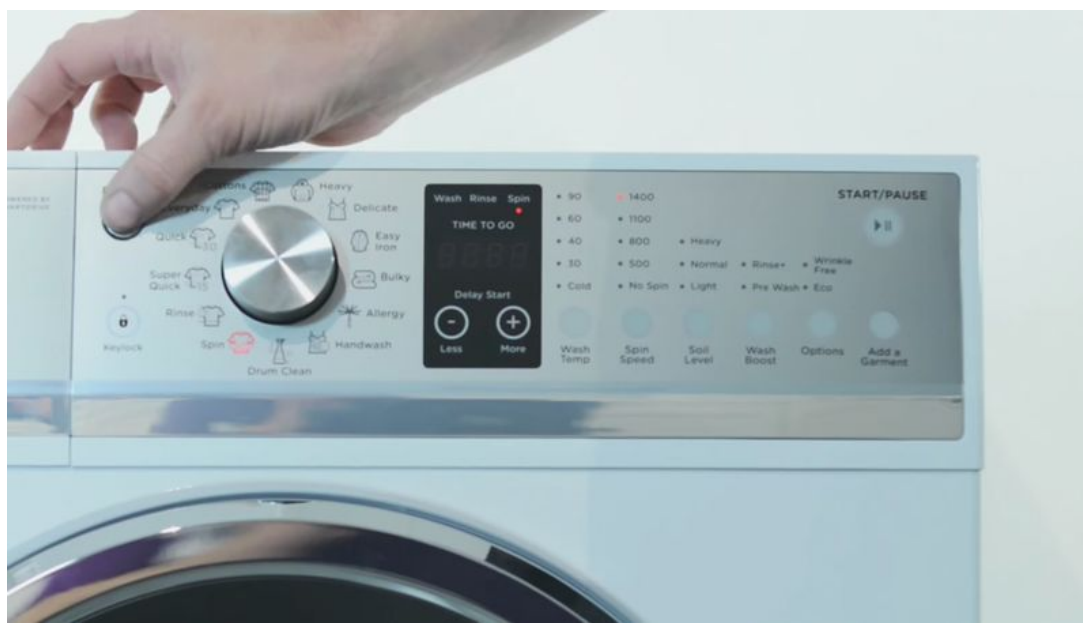

Size of this preview:800 × 450 [pixels](https://demo.dokit.io/images/thumb/7/70/Changer_le_filtre_d%2527une_machine_%25C3%25A0_laver_Step01a.jpg/800px-Changer_le_filtre_d%2527une_machine_%25C3%25A0_laver_Step01a.jpg).

[Original](https://demo.dokit.io/images/7/70/Changer_le_filtre_d%2527une_machine_%25C3%25A0_laver_Step01a.jpg) le (1,000 × 563 pixels, le size: 152 KB, MIME type: image/jpeg) Fichier téléversé avec MsUpload on Spécial:AjouterDonnées/Tutoriel/Changer\_le\_filtre\_d'une\_machine\_à\_laver

## File history

Click on a date/time to view the file as it appeared at that time.

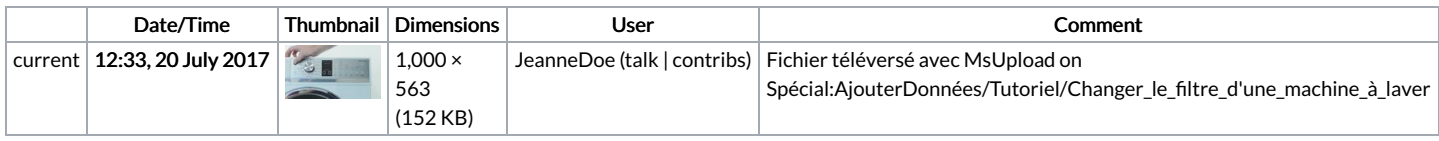

You cannot overwrite this file.

## File usage

The following 5 pages link to this file:

[Changer](https://demo.dokit.io/wiki/Changer_le_filtre_d%2527une_machine_%25C3%25A0_laver) le filtre d'une machine à laver [Changer](https://demo.dokit.io/wiki/Changer_le_filtre_d%2527une_machine_%25C3%25A0_laver/de) le filtre d'une machine à laver/de [Changer](https://demo.dokit.io/wiki/Changer_le_filtre_d%2527une_machine_%25C3%25A0_laver/en) le filtre d'une machine à laver/en [Changer](https://demo.dokit.io/wiki/Changer_le_filtre_d%2527une_machine_%25C3%25A0_laver/fr) le filtre d'une machine à laver/fr [Changer](https://demo.dokit.io/wiki/Changer_le_filtre_d%2527une_machine_%25C3%25A0_laver/pt) le filtre d'une machine à laver/pt

## Metadata

This file contains additional information, probably added from the digital camera or scanner used to create or digitize it. If the file has been modified from its original state, some details may not fully reflect the modified file.

Software used <br> Adobe Photoshop CS5 Macintosh